# *Welche Klasse ist besser geworden? Mit Streudiagrammen den Lernfortschritt vergleichen*

*Dr. Guido Pinkernell*

## *Mathematische Diagramme problemorientiert*

Bei großen Mengen an Zahlen und Daten verliert man schnell den Überblick. Graphische Darstellungsformen helfen, die wesentlichen Informationen eines Datensatzes auf den ersten Blick zu erfassen oder zumindest abschätzen zu können. Gleich zwei Kompetenzen in den Bildungsstandards weisen auf die zentrale Bedeutung der graphischen Informationsübermittlung für die Mathematik hin, nämlich die Kompetenz "Mathematische Darstellungen verwenden" (K4) und in weiterem Sinne "Kommunizieren" (K6).

Kreisdiagramme, Histogramme bzw. Säulendiagramme, vielleicht auch Boxplots sind zur Darstellung von Daten weithin bekannt. Ihre Erstellung und Anwendung wird im Mathematikunterricht geübt, und bald - so darf man erwarten - ist den Schülerinnen und Schülern der Umgang mit ihnen vertraut. Dabei gibt es auch für die Kompetenz K4 ebenso wie für alle anderen Kompetenzen auch einen Anforderungsbereich III, wo es für K4 heißt: Die Schülerinnen und Schüler können "nicht vertraute Darstellungen lesen und ihre Aussagekraft beurteilen." Also auch beim Umgang mit mathematischen Darstellungsformen gilt es, ein gewisses Maß an Problemorientierung im Blick zu haben und auch mal solche Visualisierungsformen zu verwenden, deren routinierte Interpretation man nicht voraussetzen kann und die auch gar nicht intendiert ist.

### *Streudiagramme erkunden: Welche Klasse ist besser?*

Im folgenden Beispiel wird ein solcher Versuch gemacht. Die dargestellten Daten entstammen einem Forschungsprojekt an der TU Darmstadt, in dem Schülerinnen und Schüler aus verschiedenen Lerngruppen im Abstand mehrerer Monate zwei Mathematiktests bearbeitet haben. Im Anschluss an die zweite Testdurchführung galt es, den Beteiligten eine möglichst kurze, aber aussagekräftige Rückmeldung zu geben: Wie haben die Schüler einer Lerngruppe jeweils abgeschnitten? Wie war ihr Lernfortschritt? Wie hat sich die Lerngruppe insgesamt entwickelt? Das kann man mit langen Datentabellen gut wiedergeben, aber uns ging es um eine graphische Darstellung der Schülerergebnisse: übersichtlich und ohne viel Informationsverlust.

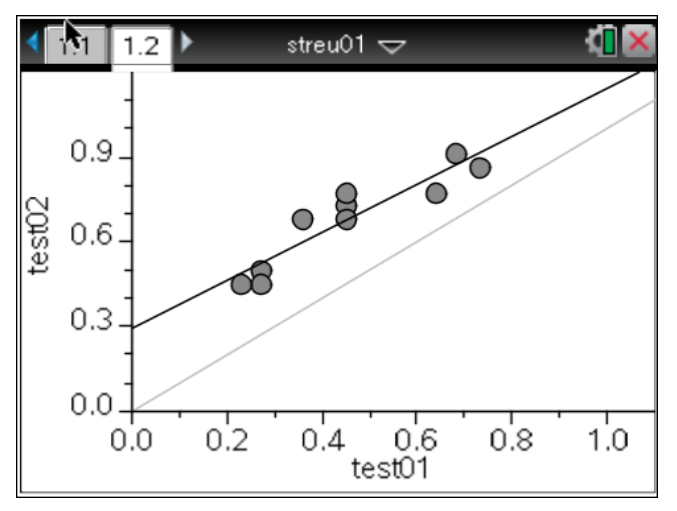

#### *Abb. 1*

Mithilfe eines Streudiagramms ist das Gewünschte gut zu realisieren. Die zwei "Noten" jedes einzelnen Schülers in beiden Tests werden auf die zwei Achsen eines Koordinatensystems abgelegt. Es entsteht eine Punktwolke, in der jeder Punkt einen Schüler repräsentiert (Vgl. Abb. 1). Die Regressionsgerade und die Winkelhalbierende werden hinzugefügt, und so lassen sich Aussagen machen über die Testleistungen der einzelnen Schüler und der Lerngruppe insgesamt. Interessanter noch wird es, wenn man die Streudiagramme weiterer Lernguppen zum Vergleich heranzieht: Welcher Kurs ist besser geworden? Welcher Kurs ist besser als andere besser geworden?

Wir hatten der Rückmeldung für die am Test beteiligten Schülerinnen und Schüler auch gleich passendes Arbeitsmaterial beigelegt. Aufgabe war es, die eigenen Leistungen und die der eigenen Lerngruppe mit den Leistungen anderer Schüler bzw. Lerngruppen zu vergleichen, und zwar auf Grundlage ausgewählter Streudiagramme. Hierzu mussten sie Vergleichskriterien entwickeln, was wiederum bedeutete, dass man sich - ganz im Sinne der Bildungsstandards und ihrem Anforderungsbereich III für die Kompetenz K4 - den Informationsgehalt dieser ungewohnten Darstellungsform erst erarbeiten mussten.

#### **Und wie geht das mit dem TI-Nspire?**

Vermutlich haben Sie die Noten Ihrer Lerngruppe in einer Tabellenkalkulation gespeichert. Am einfachsten ist der Datentransfer in die PC-Software des Nspire per "Copy & Paste":

1. Öffnen Sie die Notendaten in Ihrer Tabellenkalkulation. Wenn diese Noten als Dezimalzahlen gespeichert sind, dann achten Sie darauf, dass das Zellenformat einen Punkt als Dezimaltrenner vorsieht, denn die NSpire-Software verlangt dies so. Ggf. ändern Sie das Zellenformat

đī

entsprechend, indem Sie alle Zellen markieren, die Noten enthalten, und im Kontextmenü (Rechtsklick mit der Maus) den Eintrag "Zellenformat" (o.ä.) auswählen.

- 2. Öffnen Sie in Ihrem Nspire eine Datentabelle (List & Spreadsheet).
- 3. Kopieren Sie den ersten Notensatz aus Ihrer Tabellenkalkulation (Ctrl-C) und fügen Sie sie in die Tabelle Ihres Nspires ein (Ctrl-V). Geben Sie dieser Spalte einen Namen, indem Sie im Tabellenkopf z.B. test01 eingeben.

Falls einige Schüler im ersten oder zweiten Test nicht mitgeschrieben haben, macht das nichts. Fehlende Daten werden durch einen Unterstrich eingetragen (Abb. 2). Dieser Datensatz wird dann beim Plotten nicht berücksichtigt.

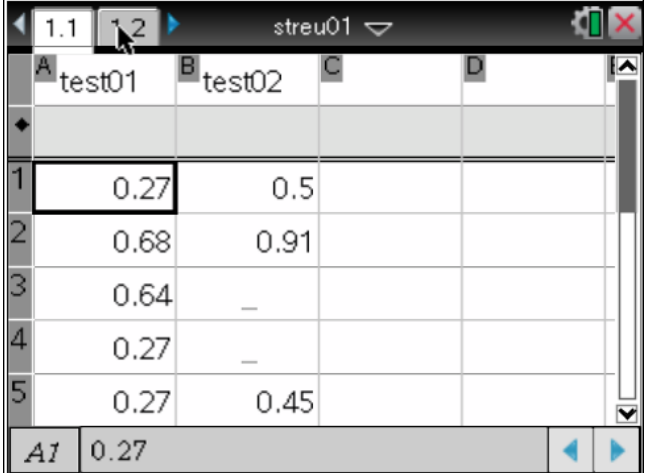

*Abb. 2*

- 4. Wiederholen Sie den Schritt 3 mit den Daten des zweiten Tests. Die hinzukommende zweite Spalte benennen Sie z.B. test02.
- 5. Öffnen Sie in Ihrer Nspire-Software eine weitere Seite, jetzt mit einem Statistikfenster ("Data & Statistics"). Wenn das gewünschte Streudiagramm nicht schon automatisch erstellt worden ist, dann wählen Sie die jeweils passende Variable test01 bzw. test02 durch Klick auf die Koordinatenachsen aus.

Lassen Sie sich von dieser Unterrichtsidee inspirieren. Verwenden Sie Klausur- oder Klassenarbeitsergebnisse Ihrer eigenen Lerngruppen. Zum Beispiel, indem der Lernfortschritt zwischen zwei aufeinander folgenden Lernkontrollen verglichen werden. Vielleicht finden in Ihrer Schule regelmäßige jahrgangsweite Vergleichsarbeiten statt? Dann können Sie die Ergebnisse weiterer Lerngruppen in die Analyse mit einbeziehen.

#### **Anlage**

Jede Abbildung zeigt die Ergebnisse einer Lerngruppe in zwei gleichwertigen mathematischen Grundwissenstests test01 und test02, die in einem etwa viermonatigen Abstand

die Ausgleichsgerade aller Datenpunkte, man kann sie auch umschreiben als die Gerade, zu der die Datenpunkte den geringsten Abstand haben.  $1.1$ streu $02 \Leftarrow$  $1.2$  $0.9$ 

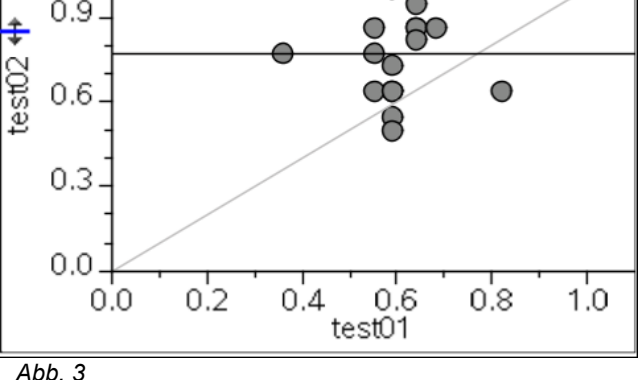

geschrieben wurden. Jede Skala zeigt den Erfüllungsgrad, d.h. den relativen Anteil der richtig bearbeiteten Aufgaben an der Gesamtzahl aller Aufgaben. Jeder Kringel repräsentiert einen Schüler oder mehrere Schüler mit identischen Erfüllungsgraden in Vor- und Nachtest. Die gestrichelte Linie ist offensichtlich die erste Winkelhalbierende des Achsenkreuzes. Die fette Linie ist

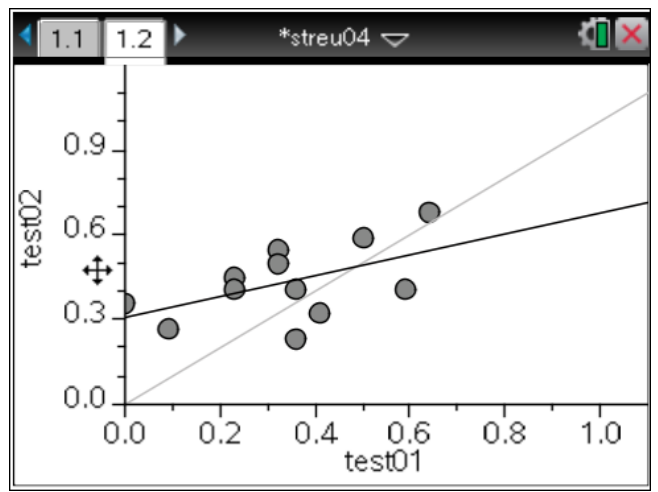

*Abb. 4*

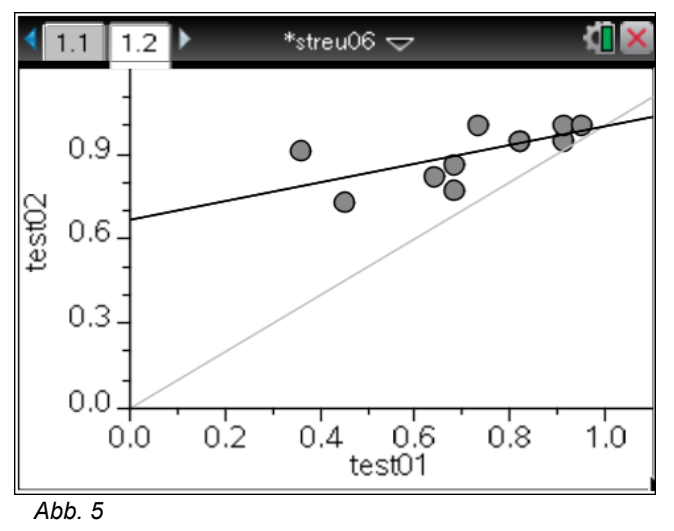

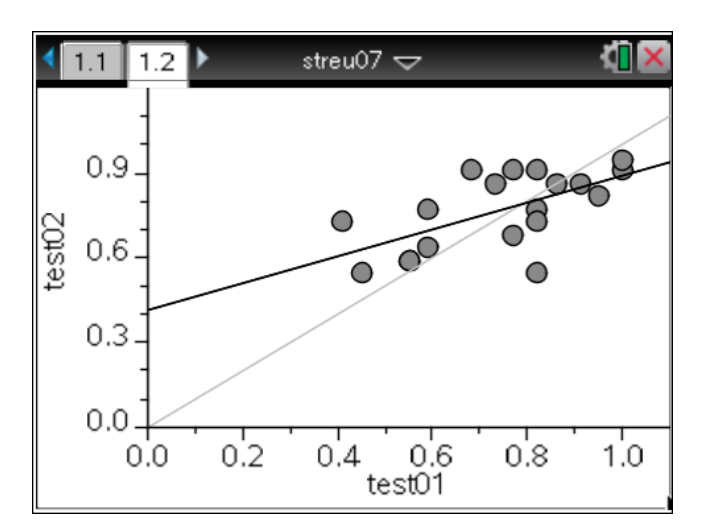

*Abb. 6*

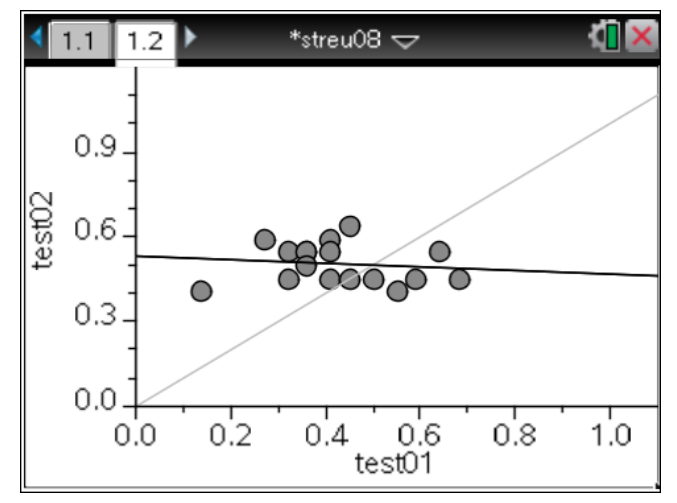

*Abb. 7*

Mögliche (sich ergänzende oder alternative) Aufgabenstellungen:

Beschreiben Sie die Bedeutung der Position eines Datenpunkts für die Testergebnisse des zugehörigen Schülers.

Interpretieren Sie die Steigung der Ausgleichsgeraden bzgl. des Leistungsvermögen der Lerngruppe, wie dieses sich in den Testergebnissen ausdrückt.

Sortieren Sie die Abbildungen nach selbstgewählten Kriterien (Lage der Ausgleichsgerade, Anzahl der Datenpunkte unterhalb der Winkelhalbierenden, ...) und beschreiben Sie die typischen Eigenschaften jeder Gruppe.

Sortieren Sie die Lerngruppen hinsichtlich ihres Leistungsvermögens. Machen Sie dabei deutlich, was für Sie die wesentlichen Kriterien für "hohes Leistungsvermögen" sind und wie diese sich in den Graphiken ausdrücken.

#### **Autor**

Dr. Guido Pinkernell, Bensheim (D)

pinkernell@mathematik.tu-darmstadt.de